# PROCEDURE POSTES FRONTIERES TERRESTRES

# Import et transit

## **Etape 1 : Annonce du camion, ou Annonce de Transport Physique**

A partir de son accès « annonceur », le CAD se connecte au GUCE pour annoncer le camion, ou le convoi de camions qui va se présenter au poste-frontière, il remplit le formulaire avec des informations comme l'immatriculation du véhicule, le nom du transporteur, les lieux de provenance et de destination, la date et l'heure prévues d'arrivée au poste-frontière. Le GUCE génère ensuite automatiquement un numéro ATP.

## **Etape 2 : Annonce des marchandises - procédure manifeste**

Le CAD doit saisir le manifeste dans le GUCE en partant de son numéro ATP. Il saisit les informations suivantes : référence de la lettre de voiture, origine et destination de la marchandise, la quantité, le poids et la description de la marchandise.

La case « Transit » doit être cochée pour les marchandises en transit vers un autre pays ou vers le port ; par défaut les marchandises sont annoncées en consommation.

## **/!\ Il ne peut y avoir qu'une seule déclaration par manifeste**

A noter qu'en règle générale, la Douane exige une déclaration par camion en transit (déclaration IM8) tandis qu'une déclaration par convoi de camions suffit en cas de mise à la consommation (déclaration IM4). Se rapprocher de la Douane pour plus de détails.

Si nécessaire, il est possible de saisir plusieurs lettres de voiture sur un même manifeste – cas d'un convoi de camions. Il est également possible de saisir plusieurs marchandises sur une même lettre de voiture.

Après validation, le manifeste est transmis automatiquement par interface à SYDONIA World. Après validation de son intégration le manifeste est « OK douane » dans le GUCE qui génère automatiquement un DFU en pro forma sans aucune facture.

# **Etape 3 : Déclaration en Douane**

Le CAD effectue sa déclaration en douane dans SYDONIA World une fois que le(s) camion(s) est arrivé au poste-frontière. Après validation elle est transmise au GUCE.

Après examen par la Douane, la déclaration est liquidée et les informations de la liquidation sont transmises au GUCE, ce qui inclut la facture reprenant le montant total des droits et taxes.

## **Etape 4 : Emission des factures et paiement du DFU**

L'intégration de la déclaration liquidée déclenche la création de la facture Douane ainsi que la facture SEGUCE, toutes deux en statut « émise » ou « différée ».

Le DFU passe en statut « émis » et une notification est envoyée par email au CAD avec un fichier PDF joint récapitulant les factures à payer. Le transitaire peut se rendre à la banque de son choix pour payer son DFU.

Après paiement et confirmation de SYDONIA World, le DFU prend le statut « OK » et la marchandise obtient l'autorisation de sortie BAS

## **Etape 5 : Enlèvement et sortie des marchandises**

Après contrôle, les agents Douane de la section Visite vérifient le statut BAS et font un constat d'enlèvement (CEN) dans le GUCE.

Avant le départ du camion, les agents Douane de la section brigade font aussi un suivi, pour vérifier que les cases BAS et CEN sont bien cochées. Lorsque le camion quitte le poste frontière, ils enregistrent dans le GUCE le Mouvement de Sortie Import (MSI).

# **Etape 6 : Sortie des marchandises du territoire (cas des marchandises en transit)**

Pour les marchandises en transit, une fois le camion ou le convoi arrivé au bureau de sortie et les formalités douanières accomplies, la section Brigade effectue le mouvement de sortie (MSI) lorsque le camion ou convoi quitte le territoire.

# **Export**

## **Etape 1 : Déclaration en douane**

Le CAD effectue sa déclaration en douane dans SYDONIA World avant l'arrivée du camion sur le poste frontière. Après validation elle est transmise au GUCE. La déclaration peut également être effectuée sur un autre bureau, celui de Lomé port par exemple ou celui de la Zone Franche pour les marchandises concernées par cette dernière.

Après examen par la Douane, la déclaration est liquidée et les informations de la liquidation sont transmises au GUCE, ce qui inclut la facture reprenant le montant total des droits et taxes.

Le GUCE crée automatiquement le dossier du transitaire. Un DFU est créé par dossier.

## **Etape 2 : Mise à jour du dossier**

Le CAD se connecte au GUCE, mets à jour son dossier en renseignant l'immatriculation du véhicule et recherche son DFU export.

## **Etape 3 : Paiement du DFU**

L'intégration de la déclaration liquidée déclenche la création de la facture Douane ainsi que la facture SEGUCE, toutes deux en statut « émise » ou « différée ».

Le DFU passe en statut « émis » et une notification est envoyée par email au CAD avec un fichier PDF joint récapitulant les factures à payer. Le CAD peut se rendre à la banque de son choix pour le payer.

Après paiement et confirmation de SYDONIA World, le DFU prend le statut « OK ». Les marchandises obtiennent l'autorisation de sortie BAS.

## **Etape 4 : Prise en charge du véhicule**

Lorsque le camion arrive au poste frontière, la section Brigade de la Douane valide le constat de Mouvement d'entré export (Mvt) pour attester la prise en charge du camion.

Ce constat peut être validé dans le GUCE bien avant l'**étape 3** dès l'arrivée du camion sur le poste frontière.

## **Etape 5 : Départ du camion**

Avant le départ du camion, la section Visite fait un suivi, pour vérifier que la case BAS est cochée. La section Visite enregistre dans le GUCE le Constat d'enlèvement (CEN).

Dans le cas où une déclaration est saisie sur un bureau de douane autre que le bureau de sortie, seul la section Brigade du bureau de sortie peut valider le constat de Mouvement d'entrée export et le Constat d'Enlèvement dans le GUCE.

La section Brigade effectue ensuite le mouvement de sortie (MSI) au moment du départ du camion.

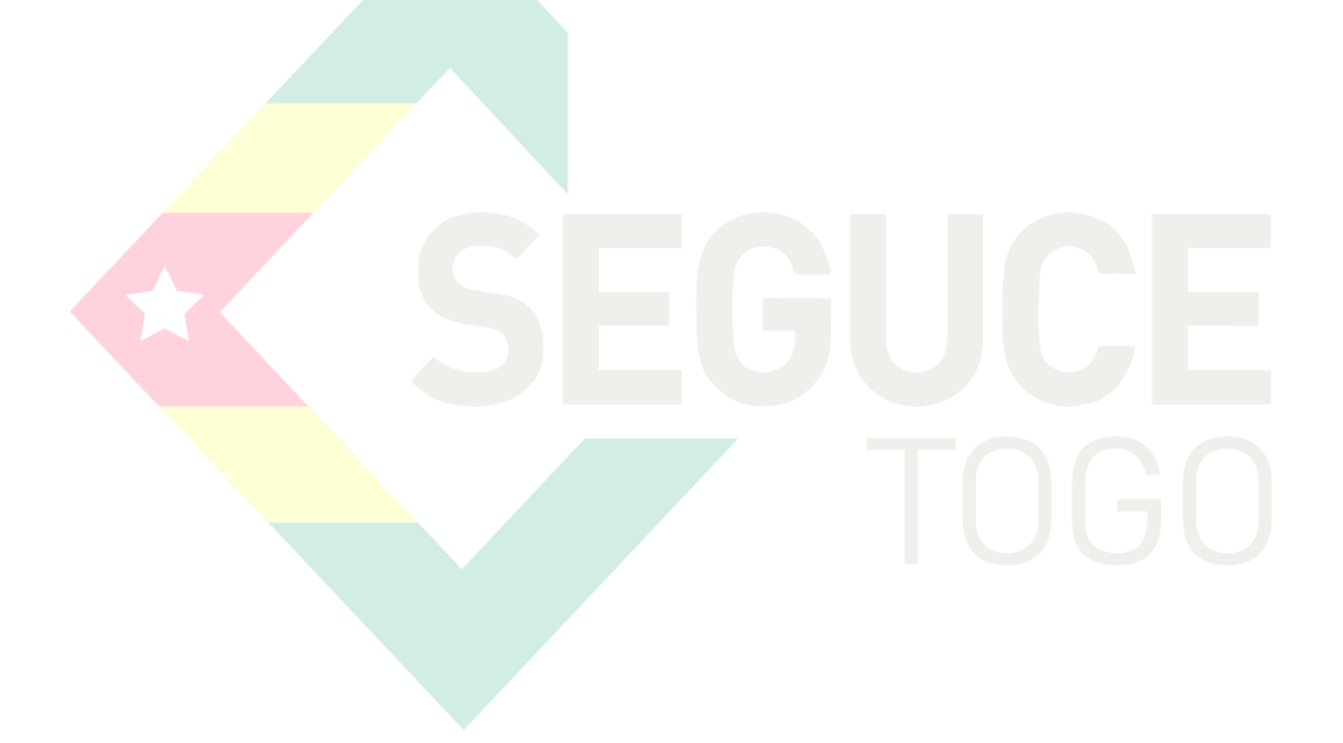